## **rVotes: How Add Users Instructions**

*Version: Updated 9/19/2011*

*Requires the appropriate USER security access for your group/ committee.*

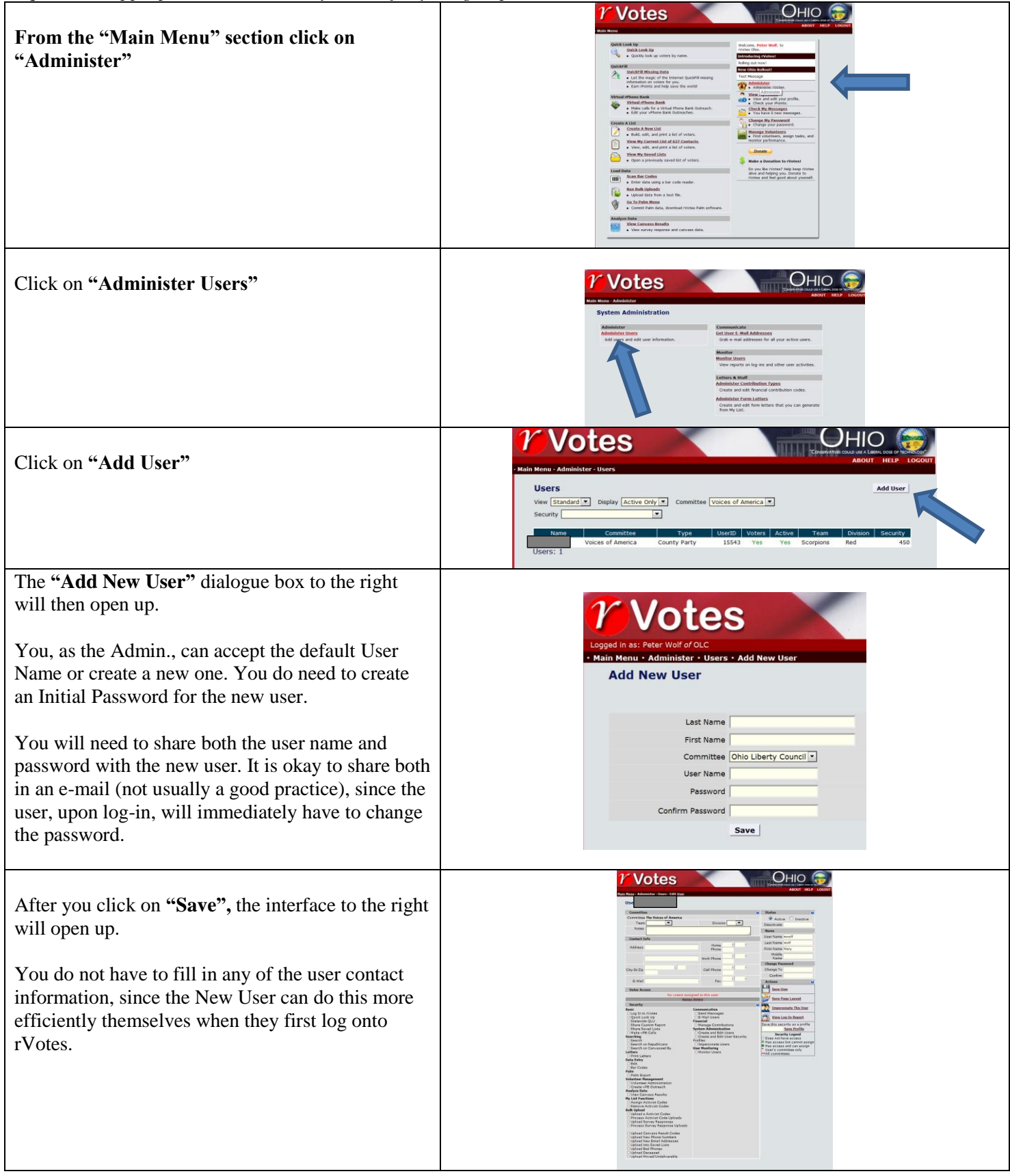

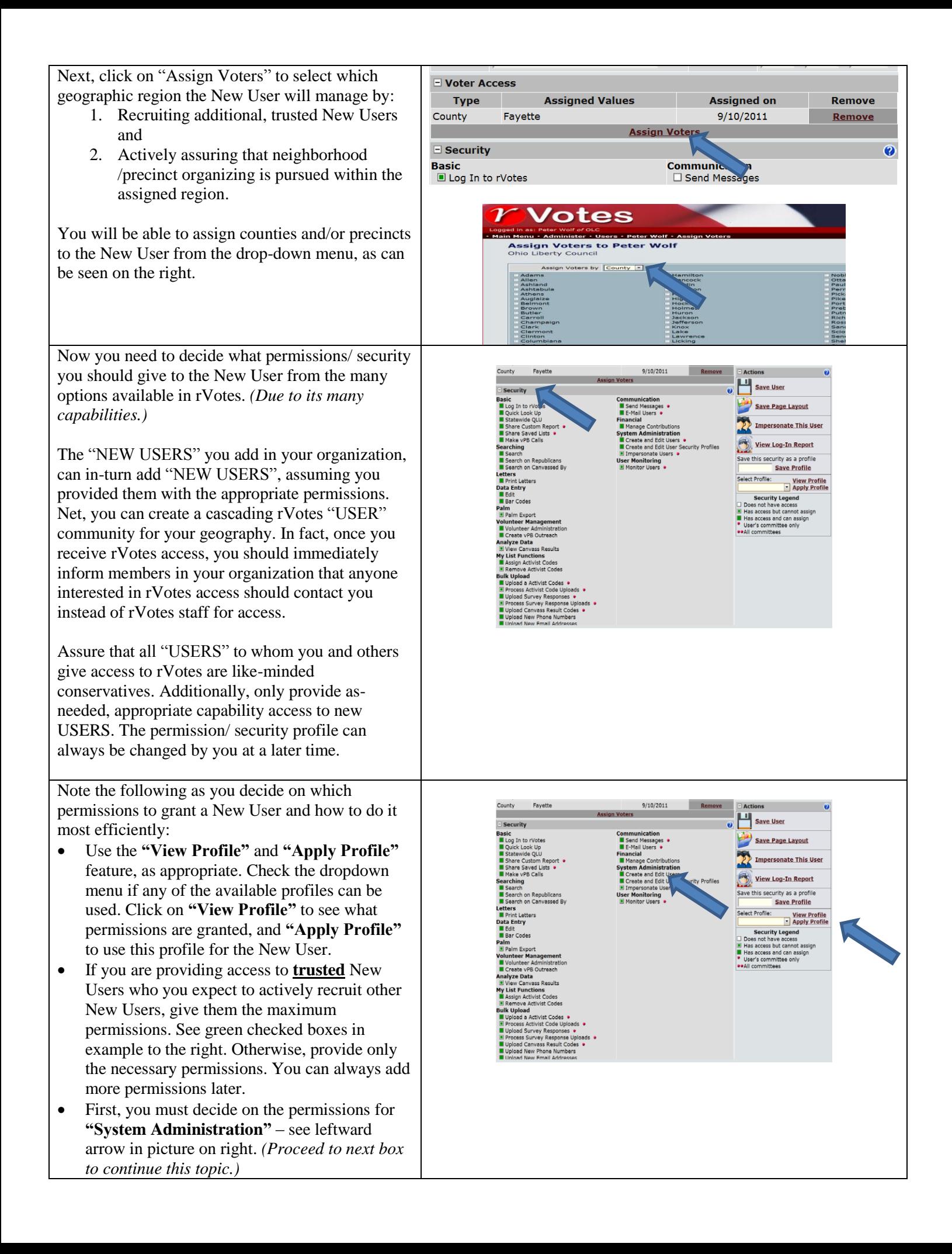

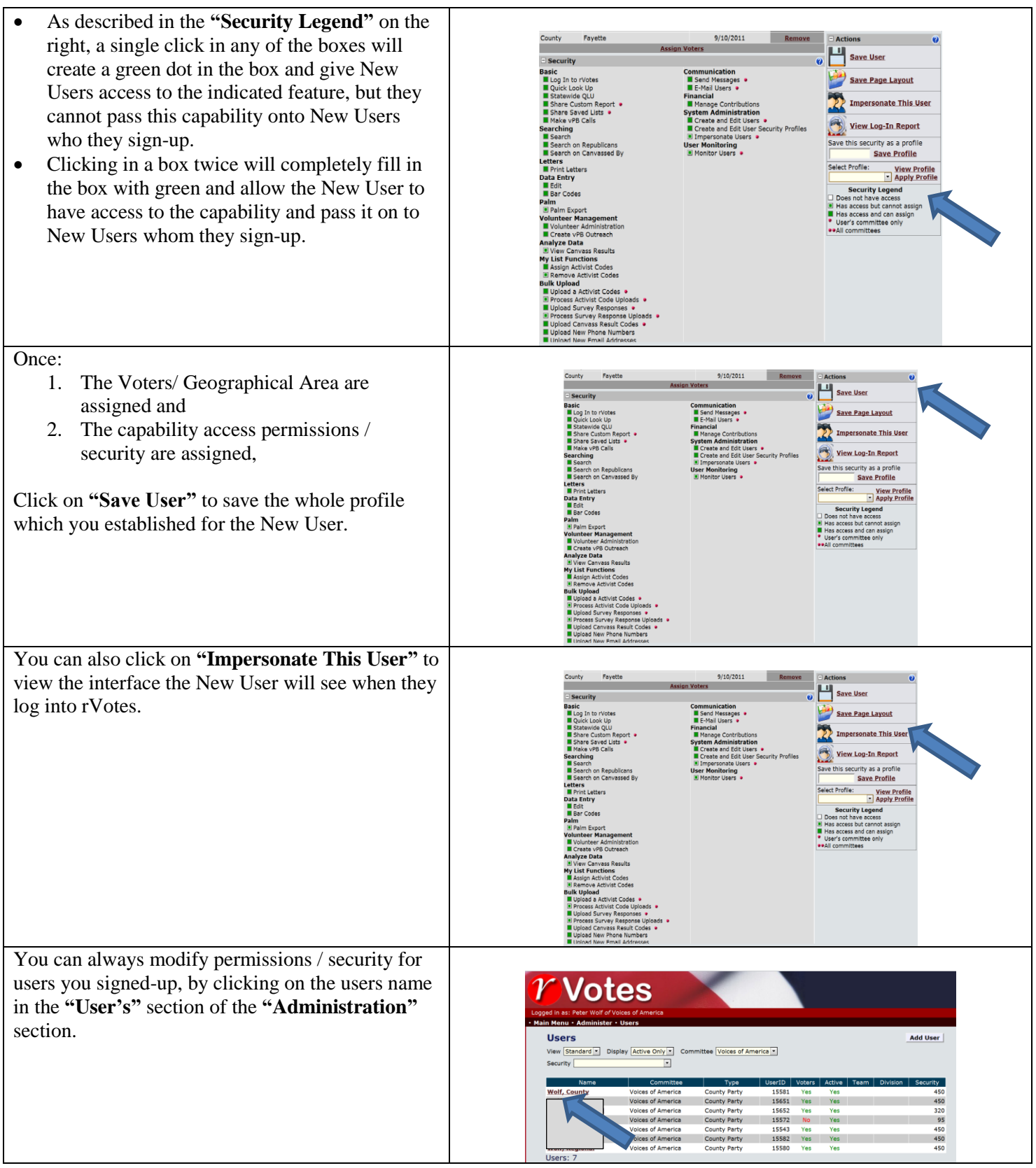

Lastly, you must provide the New User with the assigned **User Name** and **Password**. The **new user will then be able to access rVotes.**

For the first time when the New User logs into rVotes, they will see the screen on the right which requires them to provide contact information and, importantly, **change the initial password** which was assigned to them.

The new user will then see the **End User License Agreement.** They must agree to all terms by checking each individual box.

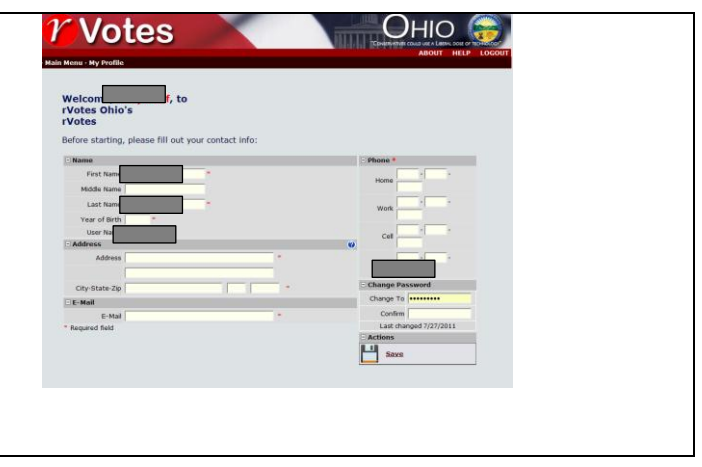